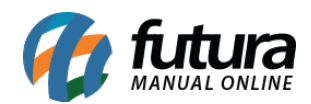

## **1 – iFood – nova coluna de produto vinculado**

## **Caminho:** *Exportar > Produtos > iFood*

Nesta versão, foi implementada uma nova coluna denominada como **Descrição do Produto Vinculado** diretamente na tela de cardápio do iFood, onde consiste em apresentar a descrição do produto selecionado no momento do processo de vinculação com o iFood. A coluna em questão será apresentada somente quando a configuração de **Ligar produtos do iFood com os da base** estiver indicada.

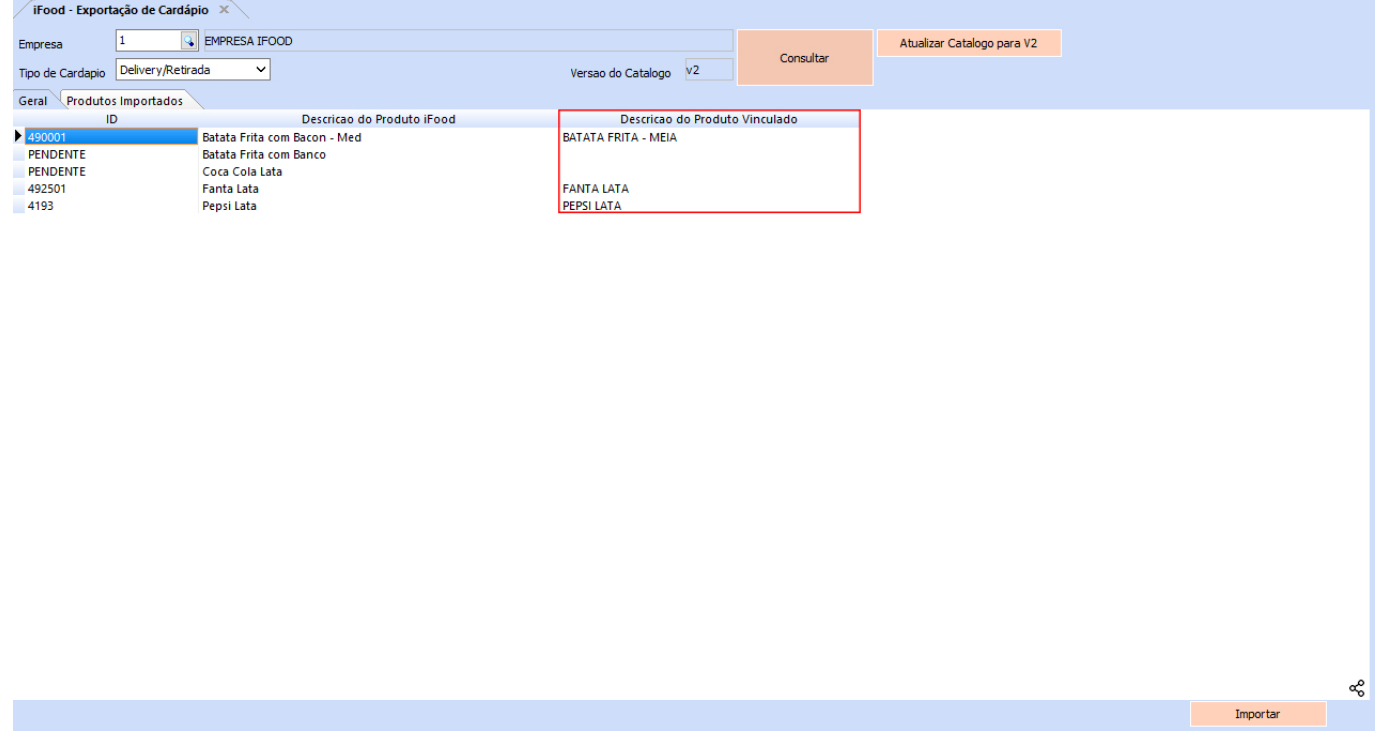

## **2 – iFood – aba de produtos importados**

## **Caminho:** *Exportar > Produtos > iFood*

Implementada uma nova aba de **Produtos Importados**, onde serão apresentados para consulta todos os produtos do sistema já vinculados ao iFood.

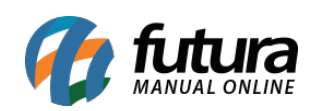

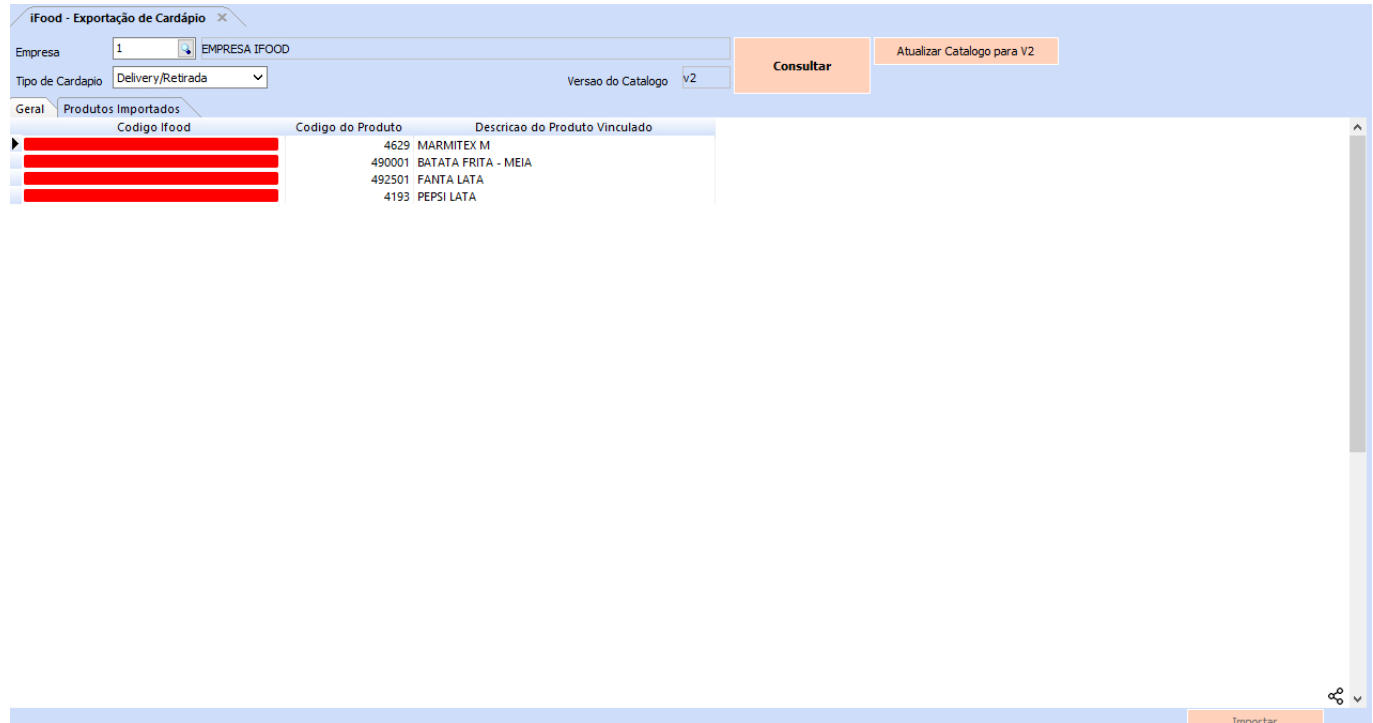